# <span id="page-0-0"></span>**Dell™ OptiPlex™ GX270** サービスマニュアル

[安全にお使いいただくための注意](file:///C:/data/systems/opgx270/SM/JA/safety.htm) [コンピュータカバーの開け方](file:///C:/data/systems/opgx270/SM/JA/covropen.htm) [シャーシイントルージョンスイッチ](file:///C:/data/systems/opgx270/SM/JA/chsintr.htm) [コントロールパネル](file:///C:/data/systems/opgx270/SM/JA/cntrlpnl.htm) I/O [パネル](file:///C:/data/systems/opgx270/SM/JA/iopnl.htm) [電源装置](file:///C:/data/systems/opgx270/SM/JA/pwrsply.htm) [システム基板](file:///C:/data/systems/opgx270/SM/JA/replbrd.htm) [コンピュータカバーの閉じ方](file:///C:/data/systems/opgx270/SM/JA/cvrclose.htm)

その他すべての **GX270** コンポーネントの取り外しまたは取り付けについては、『**Dell OptiPlex GX270** [システムユーザーズガイド』](http://docs.us.dell.com/docs/systems/opgx270/en/ug/index.htm)を参照してください。

メモ: コンピュータを使いやすくするための重要な情報を説明しています。

● 注意: ハードウェアの損傷やデータの損失の可能性があることを示し、その危険を回避するための方法を説明しています。

△ 警告: 物的損害、けが、または死亡の原因となる可能性があることを示します。

#### この文書の情報は、事前の通知なく変更されることがあります。 **© 2003-2004** すべての著作権は **Dell Inc.** にあります。

Dell Inc. の書面による許可のない複写は、いかなる形態においても厳重に禁じられています。

このマニュアルに使用されている商標について: Dell、DELL のロゴ、および OptiPlex は Dell Inc. の商標です。

このマニュアルでは、上記記載以外の商標や会社名が使用されている場合があります。これらの商標や会社名は、一切 Dell Inc. に所属するものではありません。

**2004** 年 **6** 月 **Rev. A01**

#### <span id="page-1-0"></span>シャーシイントルージョンスイッチ **Dell™ OptiPlex™ GX270** サービスマニュアル

- [シャーシイントルージョンスイッチの取り外し](#page-1-1)
- [シャーシイントルージョンスイッチの取り付け](#page-2-0)
- シャーシイントルージョンディテクタのリセット

#### ▲ 警告: 本項の手順を開始する前に、「[安全にお使いいただくための注意](file:///C:/data/systems/opgx270/SM/JA/safety.htm)」の手順を参照してください。

- **注意**: コンピュータからデバイスを取り外す前、あるいはシステム基板からコンポーネントを取り外す前に、システム基板のスタンバイ電源ライトがオフになっているか確認してください。 スタン<br>バイ電源ライトの位置は、「<u>システム基板」を</u>参照してください。
- 1. スタート メニューから、コンピュータをシャットダウンします。
- 2. コンピュータおよび接続されているデバイスの電源が切れていることを確認します。コンピュータをシャットダウンしたときに、コンピュータおよび接続デバイスの電源が自動的に切れなかった場 合は、ここで電源を切ります。

● 注意: ネットワークケーブルを外すには、まずコンピュータからケーブルのプラグを外し、次に壁のネットワークジャックからプラグを外します。

- 3. コンピュータからすべての電話線または通信回線を取り外します。
- 4. コンピュータと接続されているすべてのデバイスをコンセントから取り外し、電源ボタンを押してシステム基板の静電気を除去します。
- 5. コンピュータスタンドが取り付けられている場合は、それを取り外します。

▲ 警告: 感電防止のため、カバーを開く前にコンピュータの電源プラグを必ずコンセントから抜いてください。

- 6. コンピュータカバーを開きます。
- **注意**: コンピュータ内部の部品に触れる前に、コンピュータ背面の金属部など塗装されていない金属面に触れて、身体の静電気を除去してください。 コンピュータ内部のコンポーネントへの損傷<br>を防ぐため、コンピュータ内部の作業をしている間は、定期的に塗装されていない金属面に触れ、静電気を除去してください。

## <span id="page-1-1"></span>シャーシイントルージョンスイッチの取り外し

1. コンピュータ前面にあるコントロールパネルからシャーシイントルージョンスイッチケーブルを外します。

シャーシからシャーシィントルージョンケーブルを外す際は、ケーブルの配線経路をメモしておいてください。シャーシに付いているフックは、ケーブルをシャーシ内部の所定の位置に固定するた<br>めのものです。

2. シャーシイントルージョンスイッチをスロットから引き出し、スイッチとそのスイッチに付いているケーブルをコンピュータから外します。

#### スモールフォームファクターコンピュータ

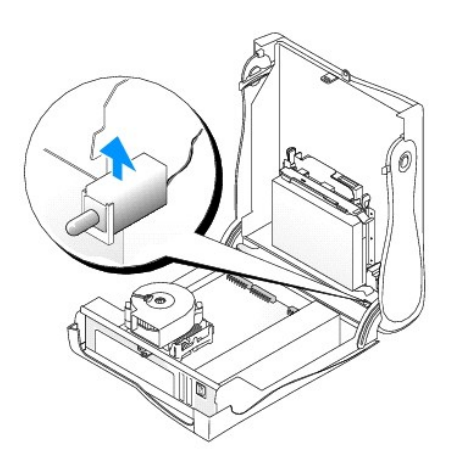

スモールデスクトップコンピュータ

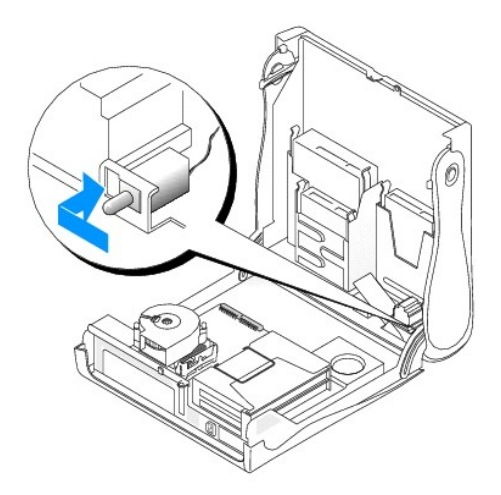

スモールミニタワーコンピュータ

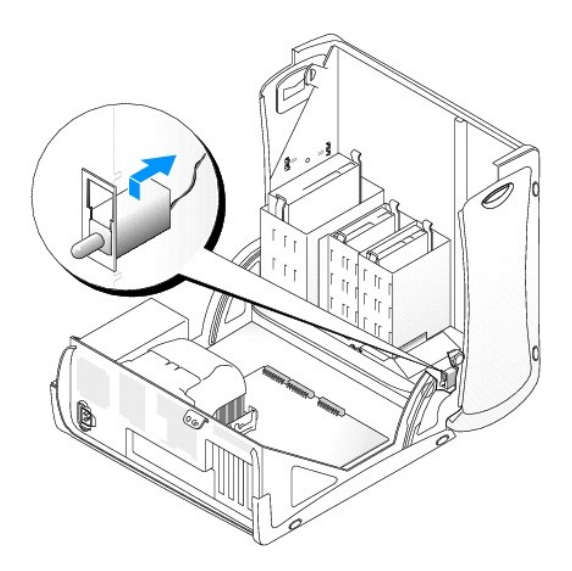

### <span id="page-2-0"></span>シャーシイントルージョンスイッチの取り付け

- 1. シャーシイントルージョンスイッチをスロットにスライドし、ケーブルをコントロールパネルのコネクタに取り付けなおします。
- 2. コンピュータカバーを閉じます。
- 3. コンピュータスタンドを使用する場合、コンピュータスタンドを取り付けます。

● 注意: ネットワークケーブルを接続するには、まずケーブルのプラグを壁のネットワークジャックに差し込み、次にコンピュータに差し込みます。

4. コンピュータとデバイスを電源コンセントに接続し、電源を入れます。

# <span id="page-2-1"></span>シャーシイントルージョンディテクタのリセット

- 1. コンピュータが起動している間に <F2> を押して、セットアップユーティリティを実行します。
- メモ: セットアップユーティリティの使い方の詳細については、『ユーザーズガイド』を参照してください。
- 2. **System Security** タブで、左右矢印キーを押して **Reset** を選び、**Chassis Intrusion** オプションをリセットします。設定を **Enabled**、**Enabled-Silent**、または**Disabled** に変更しま す。

メモ: デフォルトは **Enabled-Silent** です。

メモ: セットアップパスワードが他の人によって設定されている場合、シャーシイントルージョンディテクタのリセット方法をネットワーク管理者にお問い合わせください。

3. <Alt><b>を押し、コンピュータを再起動して変更を有効にします。

#### <span id="page-4-0"></span>コントロールパネル **Dell™ OptiPlex™ GX270** サービスマニュアル

- [コントロールパネルの取り外し](#page-4-1)
- **[コントロールパネルの取り付け](#page-6-0)**

▲ 著告: 本項の手順を開始する前に、「[安全にお使いいただくための注意](file:///C:/data/systems/opgx270/SM/JA/safety.htm)」の手順を参照してください。

**注意**: コンピュータからデバイスを取り外す前、あるいはシステム基板からコンポーネントを取り外す前に、システム基板のスタンバイ電源ライトがオフになっているか確認してください。 スタン<br>バイ電源ライトの位置は、「<u>システム基板</u>」を参照してください。

- 1. スタート メニューから、コンピュータをシャットダウンします。
- 2. コンピュータおよび接続されているデバイスの電源が切れていることを確認します。コンピュータをシャットダウンしたときに、コンピュータおよび接続デバイスの電源が自動的に切れなかった場 合は、ここで電源を切ります。

● 注意: ネットワークケーブルを外すには、まずコンピュータからケーブルのプラグを外し、次に壁のネットワークジャックからプラグを外します。

- 3. コンピュータからすべての電話線または通信回線を取り外します。
- 4. コンピュータと接続されているすべてのデバイスをコンセントから取り外し、電源ボタンを押してシステム基板の静電気を除去します。
- 5. コンピュータスタンドが取り付けられている場合は、それを取り外します。

▲ 著告: 感電防止のため、カバーを開く前にコンピュータの電源プラグを必ずコンセントから抜いてください。

6. コンピュータカバーを開きます。

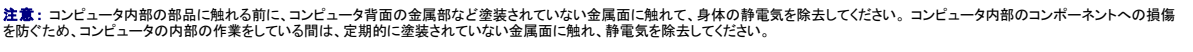

# <span id="page-4-1"></span>コントロールパネルの取り外し

### スモールフォームファクターコンピュータ

1. マイナスドライバを使用して、コンピュータの内部から 4 つのタブを外し、コンピュータカバーをコンピュータから取り外します。

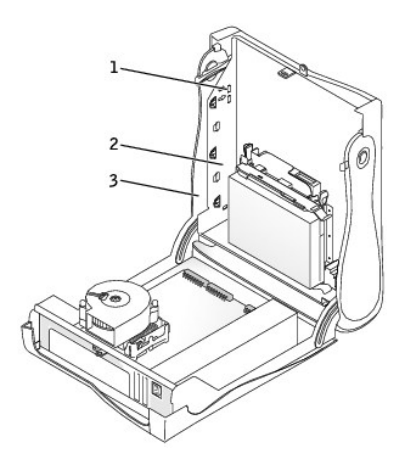

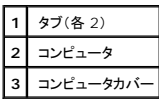

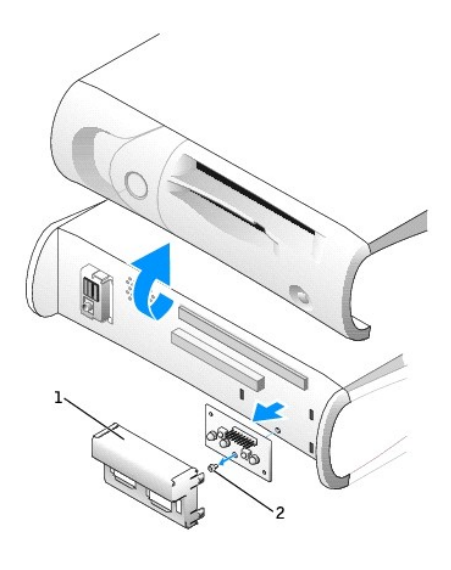

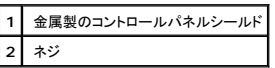

2. 金属製のコントロールパネルシールドを取り外します。

3. コントロールパネルをコンピュータに固定しているネジを外して、コントロールパネルを取り外します。

# スモールデスクトップコンピュータ

1. 正面 I/O [パネル](file:///C:/data/systems/opgx270/SM/JA/iopnl.htm#1113501)を取り外します(「I/O パネル」を参照)。

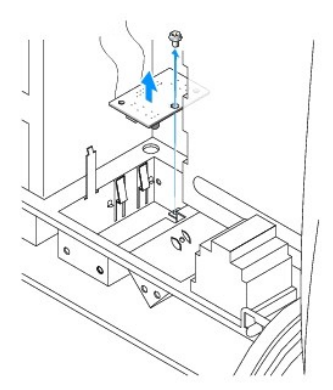

2. 8 インチの 2 番プラスドライバを使用して、コントロールパネルをコンピュータに固定しているネジを外し、コントロールパネルを持ち上げてコンピュータから取り外します。

### スモールミニタワーコンピュータ

1. コンピュータの上面パネルおよび底面パネルを取り外すには、取り付けられているすべての CD ドライブを取り外し、各パネルにあるすべてのタブを外します。

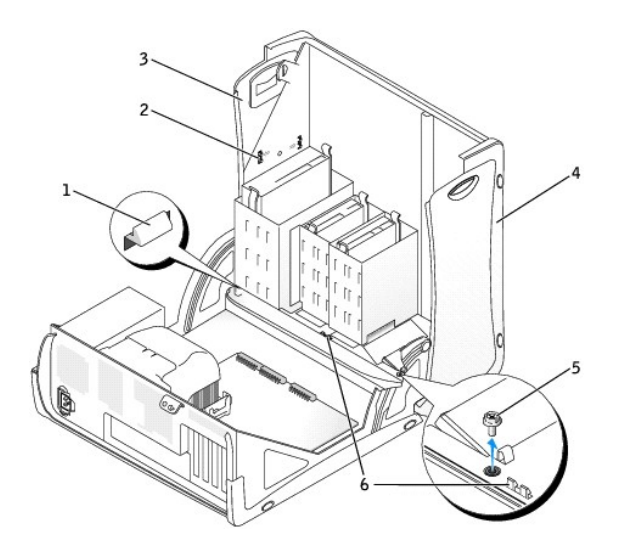

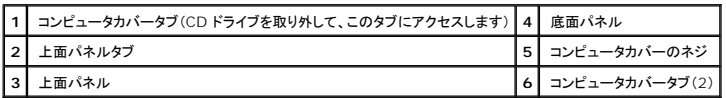

2. コンピュータカバーを取り外す準備をするには、コンピュータカバーの 3 つのタブを外します(1 つのタブは CD ドライブの近くにあり、他の 2 つのタブは I/O パネルの近くにあります)。

■ メモ: CD ドライブの近くにあるタブを外すには、てこの要領でコンピュータカバーをコンピュータから取り外し、タブを引き抜きます。

- 3. 必要に応じて、コンピュータカバーのネジを外します。
- 4. コンピュータを閉じて、コンピュータカバーを取り外します。
- 5. コントロールパネルをコンピュータに固定しているネジを外して、コントロールパネルをコンピュータから取り外します。

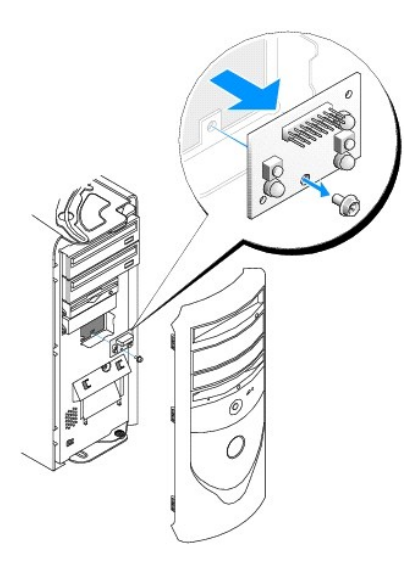

# <span id="page-6-0"></span>コントロールパネルの取り付け

### スモールフォームファクターコンピュータ

1. コントロールパネルにコントロールパネルシールドを取り付けます。

2. コンピュータカバーを取り付けます。2 つの金属製のフックとタブが所定の位置に収まっているか確認します。

コンピュータカバーを取り付けやすくするために、アクセントドアとフロントマスクをコンピュータカバーから取り外します。

- a. コンピュータカバーの内側にあるタブを外して、フロントマスクを取り外します。
- b. ドアの側面を持ち上げながらドアの中央部を押して、アクセントドアを取り外します。

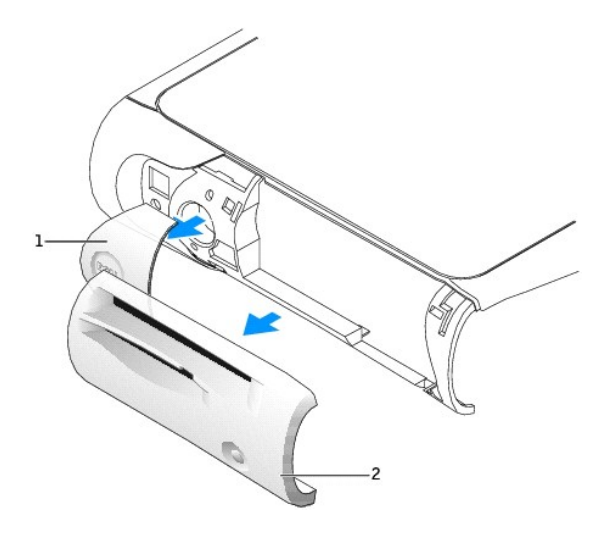

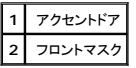

3. コンピュータカバーを取り付け、2 つの金属製のフックとタブが所定の位置に収まっているか確認します。

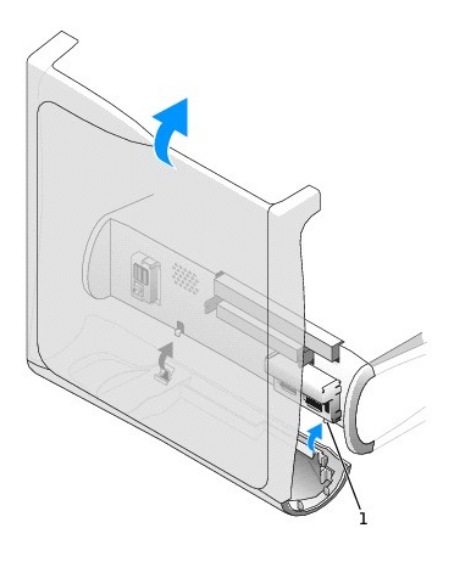

### **1** 金属製のフック(2)

4. フロントマスクとアクセントドアを取り付けるには、所定の位置に押し込みます。

スモールデスクトップコンピュータ

[「コントロールパネルの取り外し](#page-4-1)」の手順と逆の手順を行って、すべてのタブが固定されていることを確認します。

# スモールミニタワーコンピュータ

[「コントロールパネルの取り外し](#page-4-1)」の手順と逆の手順を行って、すべてのタブが固定されていることを確認します。

#### <span id="page-9-0"></span>コンピュータカバーの開け方 **Dell™ OptiPlex™ GX270** サービスマニュアル

#### ▲ 警告: 本項の手順を開始する前に、「[安全にお使いいただくための注意](file:///C:/data/systems/opgx270/SM/JA/safety.htm)」の手順を参照してください。

- 1. スタート メニューから、コンピュータをシャットダウンします。
- 2. コンピュータおよび接続されているデバイスの電源が切れていることを確認します。コンピュータをシャットダウンしたときに、コンピュータおよび接続デバイスの電源が自動的に切れなかった場 合は、ここで電源を切ります。

● 注意: ネットワークケーブルを外すには、まずコンピュータからケーブルのプラグを外し、次に壁のネットワークジャックからプラグを外します。

- 3. コンピュータからすべての電話線または通信回線を取り外します。
- 4. コンピュータと接続されているすべてのデバイスをコンセントから取り外し、電源ボタンを押してシステム基板の静電気を除去します。
- 5. コンピュータスタンドが取り付けられている場合は、それを取り外します。

#### ▲ 警告:感電防止のため、カバーを開く前にコンピュータの電源プラグを必ずコンセントから抜いてください。

● 注意: 開いたカバーを置く十分なスペースがあることを確認します。デスクトップ上に少なくとも 30 cmのスペースが必要です。

### スモールフォームファクターコンピュータおよびスモールデスクトップコンピュータ

- 1. 図に示されている、2 つのリリースボタンの位置を確認します。次に、カバーを持ち上げると同時に2 つのリリースボタンを押します。
- 注意: ケーブルに損傷を与えないようにゆっくりとカバーを開きます。
- 2. カバーの後部を持ち上げ、コンピュータの前方へ起こします。

#### スモールフォームファクターコンピュータ

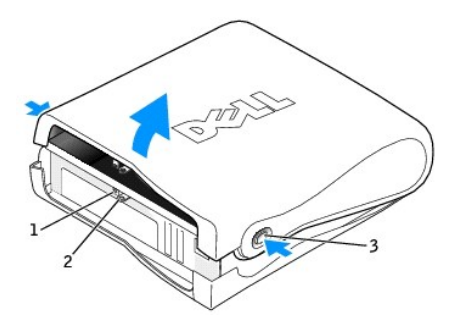

| セキュリティケーブルスロット |
|----------------|
| パドロックリング       |
| ースボタン(両側に各     |

スモールデスクトップコンピュータ

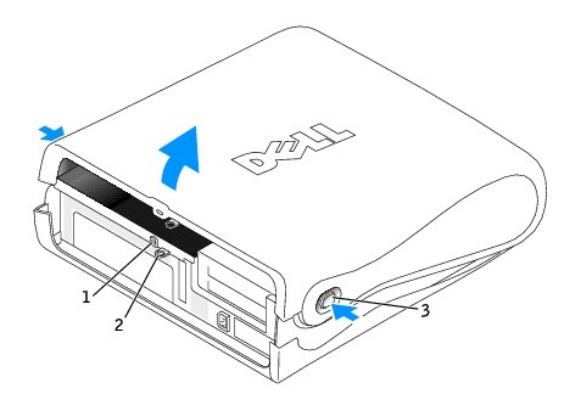

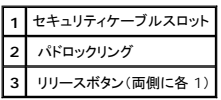

# スモールミニタワーコンピュータ

- 1. 図に示されているように、側面を下にしてコンピュータを置きます。
- 2. カバーを開きます。
	- a. コンピュータの背面を手前に向け、片方の手でカバー上端を引き上げながら、もう片方の手でコンピュータの右側にあるリリースボタンを押します。
	- b. 片方の手でカバー上端を引き上げながら、もう片方の手でコンピュータの左側にあるリリースボタンを押します。
	- c. 片方の手でコンピュータの底部を押さえ、もう片方の手でカバーを手前に引いて開きます。

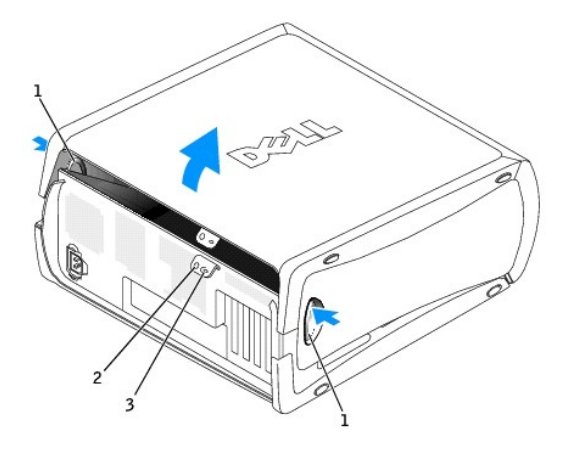

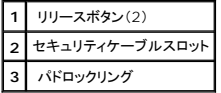

### <span id="page-11-0"></span>コンピュータカバーの閉じ方 **Dell™ OptiPlex™ GX270** サービスマニュアル

### ● 警告: 本項の手順を開始する前に、「[安全にお使いいただくための注意](file:///C:/data/systems/opgx270/SM/JA/safety.htm)」の手順を参照してください。

1. すべてのケーブルがしっかり接続され、ケーブルが邪魔にならない場所に束ねられているか確認します。

電源ケーブルがドライブの下に挟まらないように、電源ケーブルを慎重に手前に引きます。

- 2. コンピュータの内部に工具や余った部品が残っていないか確認します。
- <span id="page-11-1"></span>3. カバーを閉じます。
	- a. カバーを下に動かします。
	- b. カバーが閉じるまでカバーの右側を押し下げます。
	- c. カバーが閉じるまでカバーの左側を押し下げます。
	- d. カバーの両側がロックされているか確認します。ロックされていない場合[、手順](#page-11-1) 3 を繰り返します。

● 注意: ネットワークケーブルを接続するには、まずケーブルのプラグを壁のネットワークジャックに差し込み、次にコンピュータに差し込みます。

4. コンピュータとデバイスを電源コンセントに接続し、電源を入れます。

カバーを開閉すると、次のコンピュータ起動時に、シャーシイントルージョンディテクタ(有効な場合)は以下のメッセージを画面に表示します。

ALERT! Cover was previously removed. (警告! カバーが取り外されました。)

5. セットアップユーティリティを起動して、**Chassis Intrusion** を **Enabled** または **Enabled-Silent** に変更することによって、シャーシイントルージョンディテクタをリセットします。

■ メモ: セットアップパスワードが他の人によって割り当てられている場合は、シャーシイントルージョンディテクタのリセット方法をネットワーク管理者に問い合わせてください。

<span id="page-12-0"></span>**I/O** パネル **Dell™ OptiPlex™ GX270** サービスマニュアル

 $\bigcirc$  I/O [パネルの取り外し](#page-12-1)

● I/O[パネルの取り付け](#page-13-1)

#### 警告: 本項の手順を開始する前に、「[安全にお使いいただくための注意](file:///C:/data/systems/opgx270/SM/JA/safety.htm)」の手順を参照してください。  $\Lambda$

**注意**: コンピュータからデバイスを取り外す前、あるいはシステム基板からコンポーネントを取り外す前に、システム基板のスタンバイ電源ライトがオフになっているか確認してください。 スタン<br>バイ電源ライトの位置は、[「システム基板」](file:///C:/data/systems/opgx270/SM/JA/replbrd.htm)を参照してください。

- 1. スタート メニューから、コンピュータをシャットダウンします。
- 2. コンピュータおよび接続されているデバイスの電源が切れていることを確認します。コンピュータをシャットダウンしたときに、コンピュータおよび接続デバイスの電源が自動的に切れなかった場 合は、ここで電源を切ります。

● 注意: ネットワークケーブルを外すには、まずコンピュータからケーブルのプラグを外し、次に壁のネットワークジャックからプラグを外します。

- 3. コンピュータからすべての電話線または通信回線を取り外します。
- 4. コンピュータおよび取り付けられているすべてのデバイスをコンセントから取り外し、電源ボタンを押してシステム基板の静電気を除去します。
- 5. 背面パネルのパドロックリングを通してパドロックを取り付けている場合は、パドロックを取り外します。

▲ 警告:感電防止のため、カパーを開く前にコンピュータの電源プラグを必ずコンセントから抜いてください。

6. コンピュータカバーを開きます。

**注意**: コンピュータ内部の部品に触れる前に、コンピュータ背面の金属部など塗装されていない金属面に触れて、身体の静電気を除去してください。 コンピュータ内部のコンポーネントへの損傷<br>を防ぐため、コンピュータの内部の作業をしている間は、定期的に塗装されていない金属面に触れ、静電気を除去してください。

#### <span id="page-12-1"></span>**I/O** パネルの取り外し

- 1. スモールフォームファクターコンピュータ上では、ハードドライブを取り外して、I/O パネルをコンピュータに固定しているネジにアクセスします。
- 2. スモールデスクトップコンピュータ上では、ハードドライブデータケーブルを外します。
- 3. I/O パネルに接続されているすべてのケーブルを外します。

コンピュータからコントロールパネルケーブルを外す際は、正しく取り付け直せるようにケーブルの配線経路をメモしておいてください。

- 4. コンピュータカバーの内側から、I/O パネルをコンピュータに固定している取り付けネジを外します。
- 5. I/O パネルをコンピュータから取り外します。

#### スモールフォームファクターコンピュータ

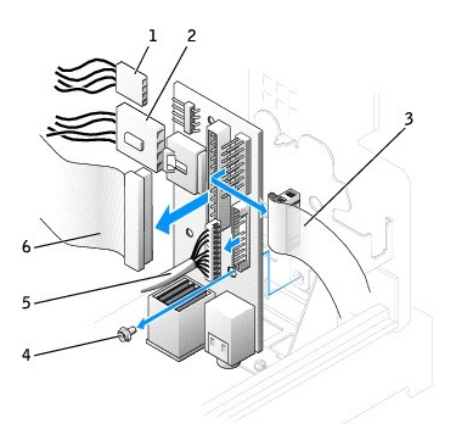

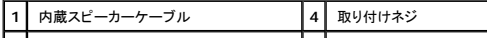

<span id="page-13-0"></span>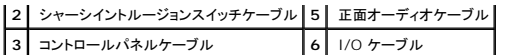

### スモールデスクトップコンピュータ

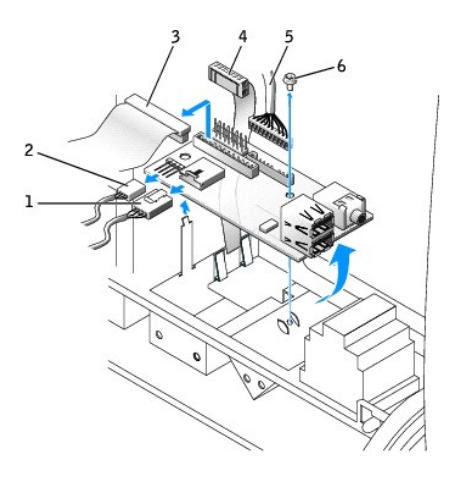

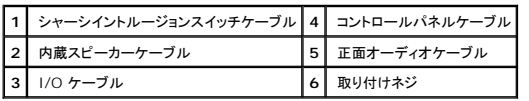

#### スモールミニタワーコンピュータ

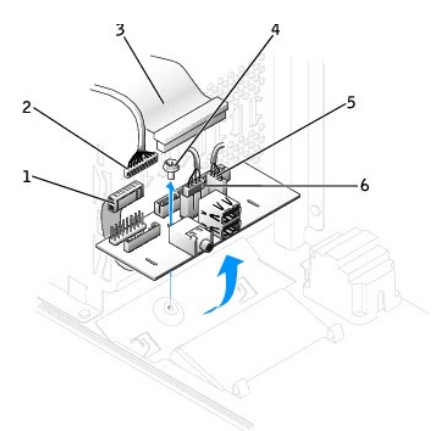

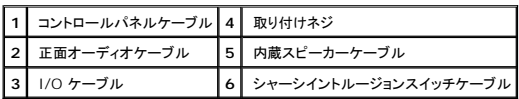

# <span id="page-13-1"></span>**I/O** パネルの取り付け

I/O パネルを取り付けるには、取り外し手順を逆の順序で実行します。

<span id="page-14-0"></span>電源装置 **Dell™ OptiPlex™ GX270** サービスマニュアル

● [電源装置の取り外し](#page-14-1)

● [電源装置の取り付け](#page-16-0)

### ▲ 著告:本項の手順を開始する前に、「[安全にお使いいただくための注意](file:///C:/data/systems/opgx270/SM/JA/safety.htm)」の手順を参照してください。

**注意**: コンピュータからデバイスを取り外す前、あるいはシステム基板からコンポーネントを取り外す前に、システム基板のスタンバイ電源ライトがオフになっているか確認してください。 スタン<br>バイ電源ライトの位置は、「<u>システム基板</u>」を参照してください。

- 1. スタート メニューから、コンピュータをシャットダウンします。
- 2. コンピュータおよび接続されているデバイスの電源が切れていることを確認します。コンピュータをシャットダウンしたときに、コンピュータおよび接続デバイスの電源が自動的に切れなかった場 合は、ここで電源を切ります。

● 注意: ネットワークケーブルを外すには、まずコンピュータからケーブルのプラグを外し、次に壁のネットワークジャックからプラグを外します。

- 3. コンピュータからすべての電話線または通信回線を取り外します。
- 4. コンピュータと接続されているすべてのデバイスをコンセントから取り外し、電源ボタンを押してシステム基板の静電気を除去します。
- 5. コンピュータスタンドが取り付けられている場合は、それを取り外します。

▲ 警告: 感電防止のため、カバーを開く前にコンピュータの電源プラグを必ずコンセントから抜いてください。

6. コンピュータカバーを開きます。

**注意**: コンピュータ内部の部品に触れる前に、コンピュータ背面の金属部など塗装されていない金属面に触れて、身体の静電気を除去してください。 コンピュータ内部のコンポーネントへの損傷<br>を防ぐため、コンピュータの内部の作業をしている間は、定期的に塗装されていない金属面に触れ、静電気を除去してください。

# <span id="page-14-1"></span>電源装置の取り外し

### スモールフォームファクターコンピュータ

1. DC 電源ケーブルをシステム基板およびドライブから外します。

DC 電源ケーブルをシステム基板およびドライブから外す際は、コンピュータフレーム内のタブの下の配線経路をメモしておいてください。これらのケーブルを再び取り付ける際は、挟まれたり折 れ曲がったりしないように、適切に配線してください。

2. コンピュータフレームの底面にあるリリースボタンを押します。

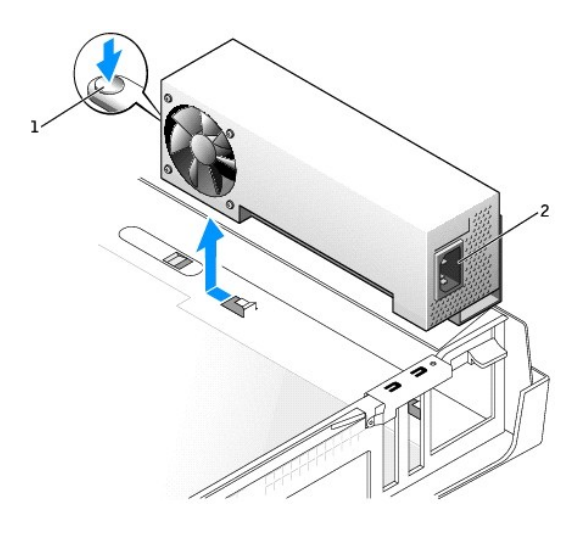

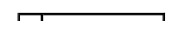

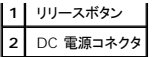

- 3. 電源を、コンピュータの前側へ約 2.5 cm ほどスライドさせます。
- 4. 電源装置を持ち上げコンピュータから取り出します。

### スモールデスクトップコンピュータ

1. DC 電源ケーブルをシステム基板およびドライブから外します。

DC 電源ケーブルをシステム基板およびドライブから外す際は、コンピュータフレーム内のタブの下の配線経路をメモしておいてください。これらのケーブルを再び取り付ける際は、挟まれたり折 れ曲がったりしないように、適切に配線してください。

- 2. 拡張カードケージを取り外し、電源ケーブルをハードドライブの側面から外します。電源ケーブルを外すには、指で金属製のクリップを引っ張りながら、ケーブルをてこのように使用し、クリップか ら引き出します。
- 3. ハンドルを押し下げます。それにより、リリースボタンが押されます。

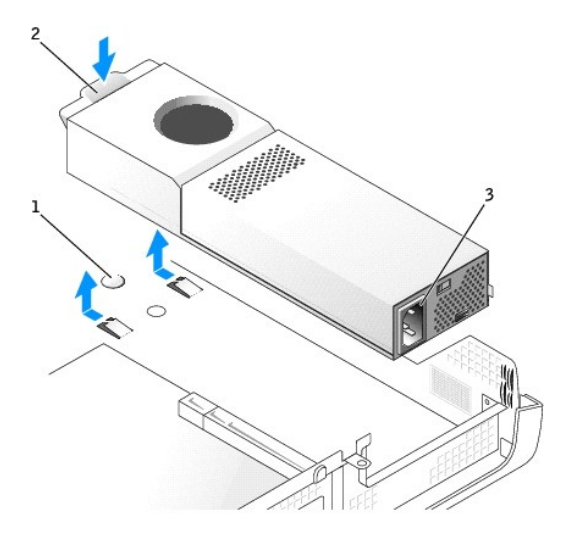

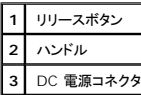

- 4. 電源を、コンピュータの前側へ約 2.5 cm ほどスライドさせます。
- 5. 電源装置を持ち上げコンピュータから取り出します。

### スモールミニタワーコンピュータ

1. DC 電源ケーブルをシステム基板およびドライブから外します。

DC 電源ケーブルをシステム基板およびドライブから外す際は、コンピュータフレーム内のタブの下の配線経路をメモしておいてください。これらのケーブルを再び取り付ける際は、挟まれたり折 れ曲がったりしないように、適切に配線してください。

- 2. 電源装置をコンピュータフレームの背面に取り付けている 2 本のネジを外します。
- 3. コンピュータフレームの底面にあるリリースボタンを押します。

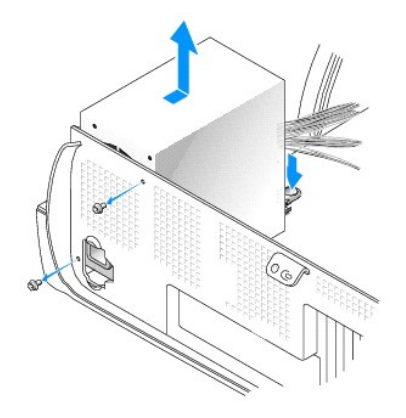

- 4. 電源を、コンピュータの前側へ約 2.5 cm ほどスライドさせます。
- 5. 電源装置を持ち上げコンピュータから取り出します。

#### <span id="page-16-0"></span>電源装置の取り付け

- 1. 電源装置を所定の位置に戻します。
- 2. スモールミニタワーコンピュータの場合、電源装置をコンピュータフレームの背面に固定する 2 本のネジを付けます。
- 3. DC 電源ケーブルを接続します。
- 4. AC 電源ケーブルをコネクタに接続します。
- 5. スモールデスクトップコンピュータの場合、電源ケーブルをハードドライブの側面に装着してから拡張カードケージを取り付けます。
- 6. クリップの下にケーブルを通し、ケーブルを被うようにクリップを押して閉じます。
- 7. コンピュータカバーを閉じます。
- 8. コンピュータスタンドを使用する場合、コンピュータスタンドを取り付けます。
- 注意: ネットワークケーブルを接続するには、まずケーブルのプラグを壁のネットワークジャックに差し込み、次にコンピュータに差し込みます。
- 9. コンピュータとデバイスを電源コンセントに接続し、電源を入れます。

# <span id="page-17-0"></span>システム基板

**Dell™ OptiPlex™ GX270** サービスマニュアル

#### スモールフォームファクターのシステム基板

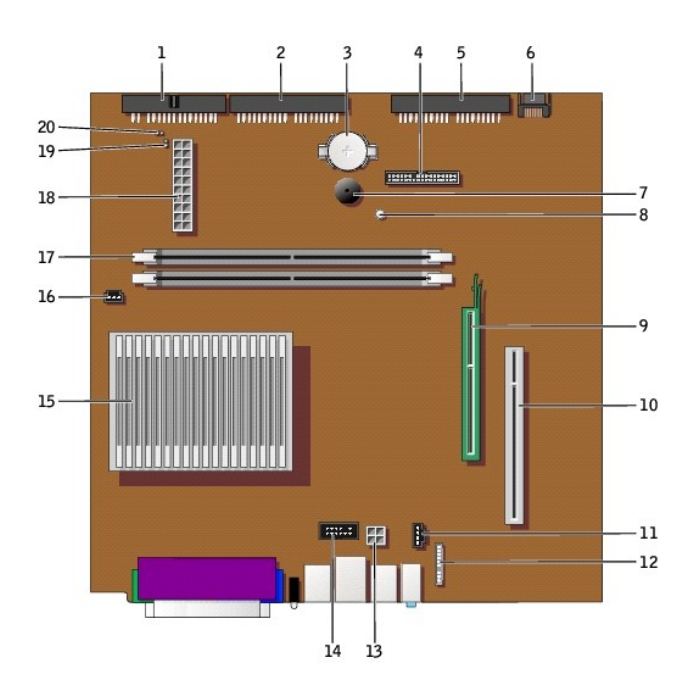

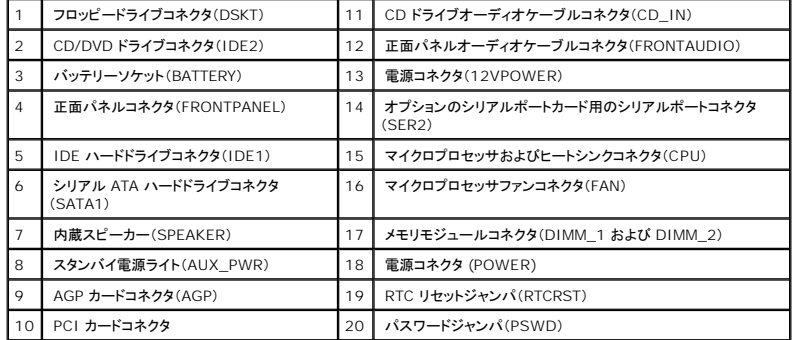

スモールデスクトップのシステム基板

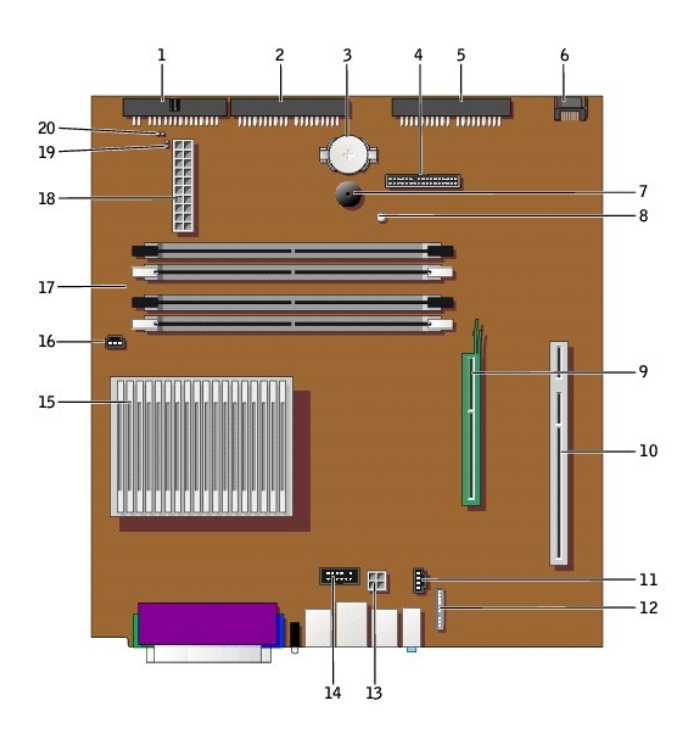

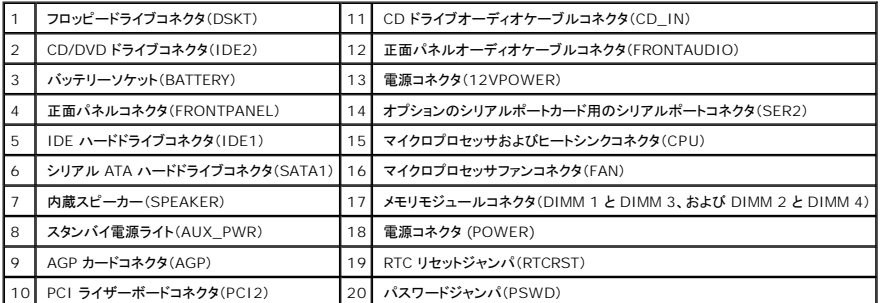

スモールミニタワーのシステム基板

<span id="page-19-1"></span>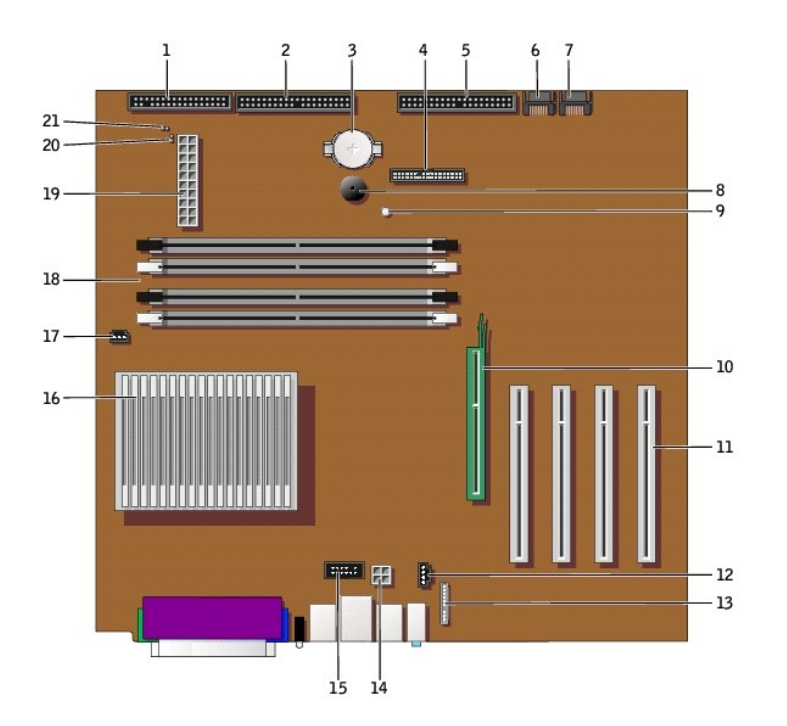

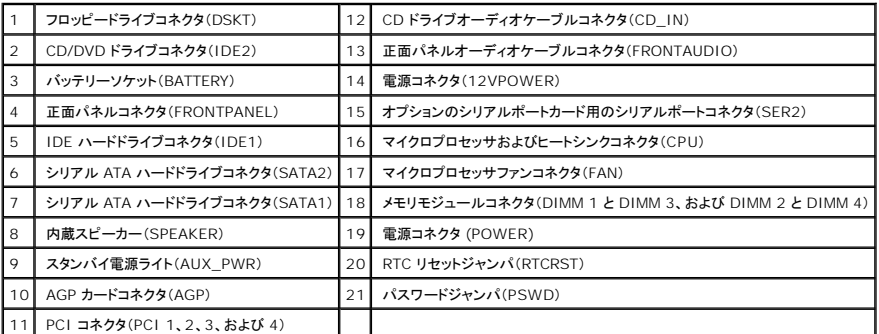

# <span id="page-19-0"></span>ジャンパ設定

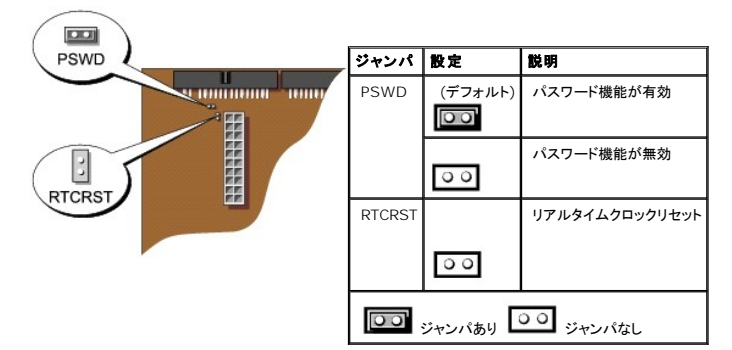

**CMOS** 設定のリセット

#### ▲ 警告:本項の手順を開始する前に、「[安全にお使いいただくための注意](file:///C:/data/systems/opgx270/SM/JA/safety.htm)」の手順を参照してください。

- 1. スタート メニューから、コンピュータをシャットダウンします。
- 2. コンピュータおよび接続されているデバイスの電源が切れていることを確認します。コンピュータをシャットダウンしたときに、コンピュータおよび接続デバイスの電源が自動的に切れなかった場 合は、ここで電源を切ります。

● 注意: ネットワークケーブルを外すには、まずコンピュータからケーブルのプラグを外し、次に壁のネットワークジャックからプラグを外します。

- 3. コンピュータからすべての電話線または通信回線を取り外します。
- 4. コンピュータと接続されているすべてのデバイスをコンセントから取り外し、電源ボタンを押してシステム基板の静電気を除去します。
- 5. コンピュータスタンドが取り付けられている場合は、それを取り外します。

▲ 警告: 感電防止のため、カバーを開く前にコンピュータの電源プラグを必ずコンセントから抜いてください。

6. コンピュータカバーを開きます。

**注意**:コンピュータ内部の部品に触れる前に、コンピュータ背面の金属部など塗装されていない金属面に触れて、身体の静電気を除去してください。 コンピュータ内部のコンポーネントへの損傷<br>を防ぐため、コンピュータの内部の作業をしている間は、定期的に塗装されていない金属面に触れ、静電気を除去してください。

- 7. 最新の CMOS 設定にリセットします。
	- a. システム基板の[パスワードジャンパおよび](#page-19-0) RTC\_RST ジャンパの位置を確認します。
	- b. パスワードジャンパをパスワードジャンパのピンから取り外します。
	- c. パスワードジャンパを RTC\_RST ピンに取り付け、約 5 秒待ちます。
	- d. ジャンパを RTC\_RST ピンから取り外して、パスワードピンの背面に取り付けます。
- 8. コンピュータカバーを閉じます。
- 9. コンピュータスタンドを使用する場合、コンピュータスタンドを取り付けます。

● 注意: ネットワークケーブルを接続するには、まずケーブルのプラグを壁のネットワークジャックに差し込み、次にコンピュータに差し込みます。

10. コンピュータとデバイスを電源コンセントに接続し、電源を入れます。

### システム基板の取り外し

#### ▲ 警告: 本項の手順を開始する前に、「[安全にお使いいただくための注意](file:///C:/data/systems/opgx270/SM/JA/safety.htm)」の手順を参照してください。

- 1. スタート メニューから、コンピュータをシャットダウンします。
- 2. コンピュータおよび接続されているデバイスの電源が切れていることを確認します。コンピュータをシャットダウンしたときに、コンピュータおよび接続デバイスの電源が自動的に切れなかった場 合は、ここで電源を切ります。

● 注意: ネットワークケーブルを外すには、まずコンピュータからケーブルのプラグを外し、次に壁のネットワークジャックからプラグを外します。

- 3. コンピュータからすべての電話線または通信回線を取り外します。
- 4. コンピュータと接続されているすべてのデバイスをコンセントから取り外し、電源ボタンを押してシステム基板の静電気を除去します。
- 5. コンピュータスタンドが取り付けられている場合は、それを取り外します。

#### ▲ 警告: 感電防止のため、カバーを開く前にコンピュータの電源プラグを必ずコンセントから抜いてください。

6. コンピュータカバーを開きます。

**注意**: コンピュータ内部の部品に触れる前に、コンピュータ背面の金属部など塗装されていない金属面に触れて、身体の静電気を除去してください。 コンピュータ内部のコンポーネントへの損傷<br>を防ぐため、コンピュータの内部の作業をしている間は、定期的に塗装されていない金属面に触れ、静電気を除去してください。

- 7. システム基板へのアクセスを妨げるコンポーネントを取り外します。
- 8. システム基板から全てのケーブルを外します。
- 9. 既存のシステム基板アセンブリを取り外す前に、取り付けるシステム基板と既存のシステム基板の外観を比較し、正しい部品を使用しているか確認します。

<span id="page-21-2"></span>**メモ**: 取り付ける基板は金属製トレイに取り付けられている場合とそうでない場合があります。もとのシステム基板がトレイに取り付けられている場合は、新しい基板を取り付ける前に、まず新し<br>い基板を金属製のトレイに付け替えます。次の処理の<u>[手順](#page-21-0) 1</u> を参照してください。

- <span id="page-21-1"></span>10. システム基板を取り外します。
	- a. システム基板が金属製のトレイに取り付けられている場合は、基板とトレイは連結し一体となって取り外されます。タブを引き上げてシステム基板アセンブリをコンピュータの前方へ引き 出し、基板を持ち上げて取り外します。
	- b. システム基板がネジでコンピュータに固定されている場合は、ネジを外し基板をコンピュータの前方へスライドさせてシャーシの底面にあるフックから離し、基板を持ち上げて取り外しま す。

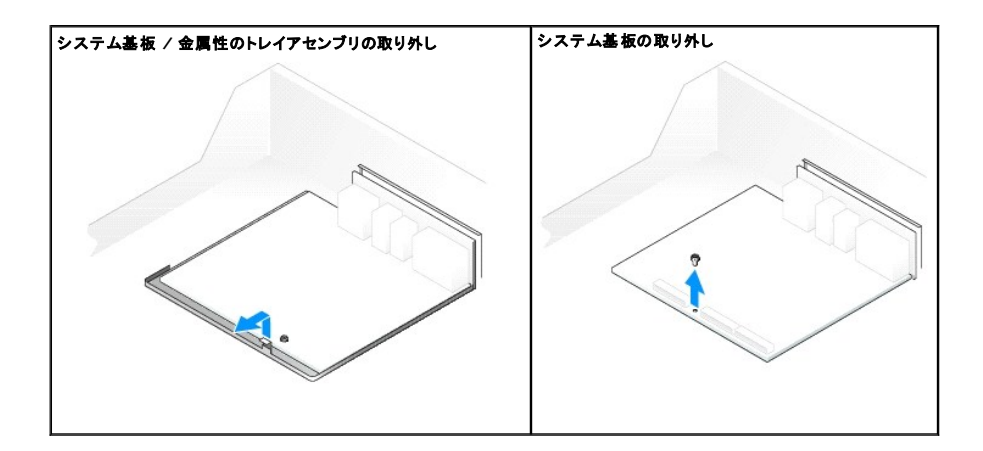

11. 取り外したシステム基板アセンブリを、取り付けるシステム基板の横に置きます。

#### システム基板の取り付け

- <span id="page-21-0"></span>1. 既存のシステム基板が金属製のトレイに取り付けられており取り付けるシステム基板がトレイに取り付けられていない場合は、取り付けるシステム基板を金属製のトレイに取り付けます。
	- a. 既存の基板を金属製のトレイに固定しているネジを外し、システム基板を後方へスライドさせて金属製のトレイにあるフックから離して取り外します。
	- b. 金属製のトレイに取り付けるシステム基板をセットし、前方にスライドさせて金属製のトレイにあるフックに取り付けます。それからネジを付け直します。
- 2. 既存のシステム基板から、取り付けるシステム基板にコンポーネントを移動します。
	- a. メモリモジュールを取り外し、取り付ける基板に取り付けます。

# 警告 : マイクロプロセッサパッケージおよびヒートシンクアセンブリは、高温になることがあります。 やけどをしないように、 パッケージおよびアセンブリに触る前は十分時間をか<br>け、その温度が下がっていることを確認してください。

b. 既存のシステム基板からヒートシンクアセンブリとマイクロプロセッサを取り外し、交換するシステム基板に取り付けます。

- 3. 交換するシステム基板の設定を行います。
- 4. 元の基板と同じになるように、交換するシステム基板の[ジャンパを設定](#page-19-0)します。

メモ: 交換するシステム基板のいくつかのコンポーネントとコネクタは、既存のシステム基板の対応するコネクタと場所が異なる場合があります。

- 5. 交換用基板の底面の切り込みがコンピュータのタブと揃うように、向きを調節します。
- 6. システム基板を交換します。
	- a. システム基板が金属製のトレイに取り付けられている場合は、システム基板のアセンブリを基板が所定の位置に収まってカチッとするまでコンピュータの後方へスライドさせます。
	- b. 前の処理にある[手順](#page-21-1) bでネジを外した場合は、システム基板を所定の位置にスライドさせてネジを付け直します。
- 7. システム基板から取り外したコンポーネントおよびケーブルを取り付けます。
- 8. コンピュータの背面にあるコネクタからすべてのケーブルを接続し直します。
- 9. コンピュータカバーを閉じます。
- 10. コンピュータスタンドを取り付けます。

● 注意: ネットワークケーブルを接続するには、まずケーブルのプラグを壁のネットワークジャックに差し込み、次にコンピュータに差し込みます。

11. コンピュータとデバイスを電源コンセントに接続し、電源を入れます。

#### <span id="page-23-0"></span>警告: 安全にお使いいただくための注意 **Dell™ OptiPlex™ GX270** サービスマニュアル

- $-$ 般的な注意
- [コンピュータ内部の作業をする場合](#page-23-2)
- [静電気障害への対処](#page-24-0)
- [バッテリーの廃棄](#page-24-1)

<span id="page-23-2"></span><span id="page-23-1"></span>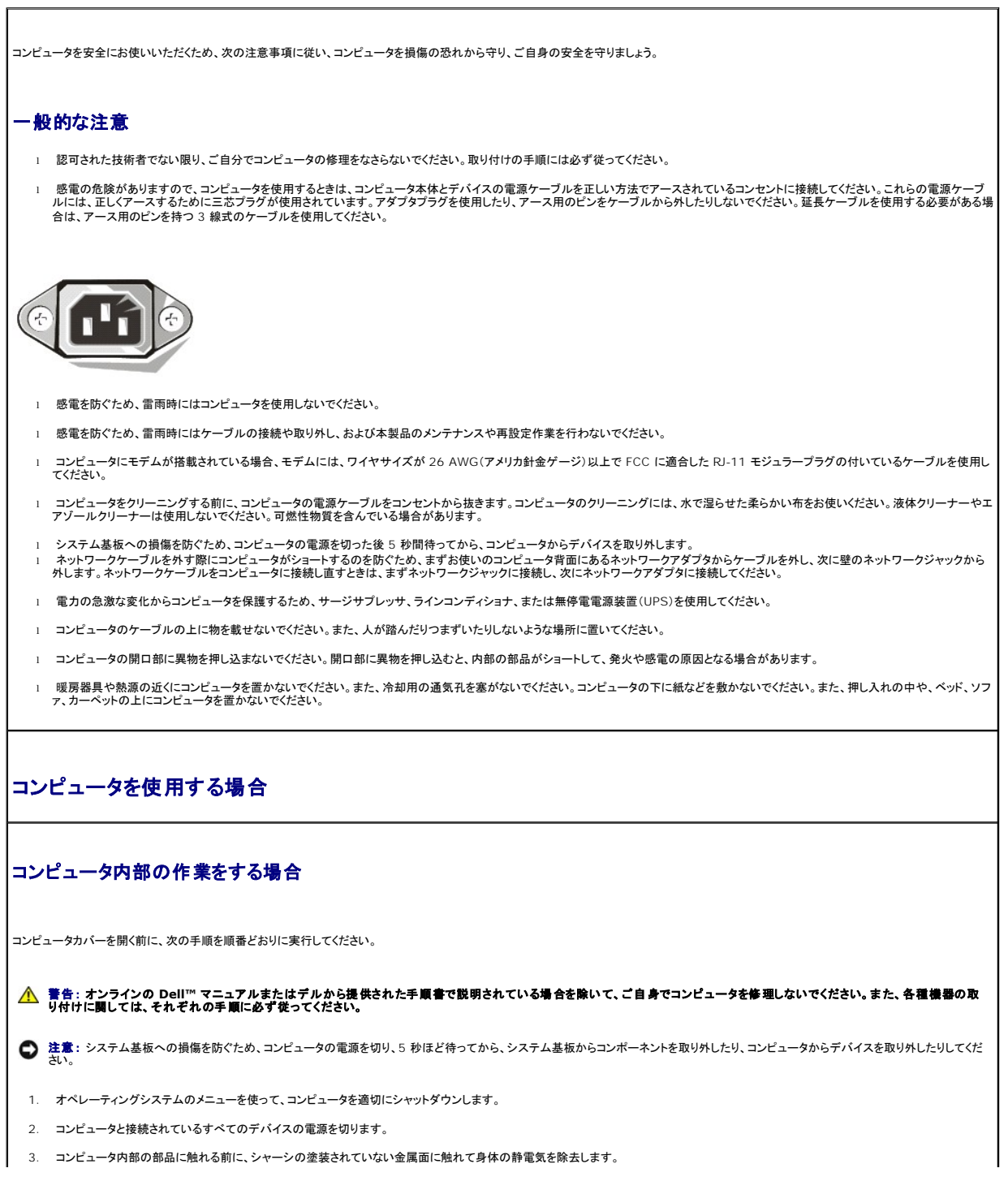

作業中も、定期的にコンピュータシャーシの塗装されていない金属面に触れて、内蔵コンポーネントを損傷する恐れのある静電気を除去してください。

4. コンピュータ、およびモニターを含むデバイスをコンセントから外します。 また、電話回線や通信回線もコンピュータから外します。

こうすることにより、けがや感電を防ぐことができます。

さらに、該当する場合には、以下の点にもご注意ください。

ι ケーブルを外すときは、ケーブルそのものではなくコネクタやストレインリリーフループを持って抜いてください。ケーブルには、ロッキングタブのあるコネクタが付いているものもあります。この<br>タイプのケーブルを外す場合は、ケーブルを外す前にロッキングタブを押してください。コネクタを抜く際は、コネクタのピンを曲げないようにまっすぐに引き抜きます。また、ケーブルを接続する<br>前に、両方のコネクタが正しい向きに揃っているか確認します。

l 部品はていねいに取り扱ってください。マイクロプロセッサチップなどの部品を持つ際は、ピンには触れないで縁を持ってください。

# 警告 : バッテリーの取り付け方が間違っていると、新しいバッテリーが破裂する恐れがあります。交換するバッテリーは、メーカーが推奨する型、または同等の製品をご利用く<br>ださい。家庭用のゴミと一緒にバッテリーを廃棄しないでください。バッテリーの廃棄先に関しては、最寄りのゴミ処理担当窓口へお問い合わせください。

#### <span id="page-24-0"></span>静電気障害への対処

静電気は、コンピュータ内部の精密な部品を損傷する恐れがあります。静電気による損傷を防ぐため、マイクロプロセッサなどのコンピュータの電子部品に触れる前に、身体から静電気を除去してくだ |<br>さい。コンピュータシャーシの塗装されていない金属面に触れることにより、静電気を除去することができます。

コンピュータ内部の作業を続ける間も、定期的に塗装されていない金属面に触れて、身体内に蓄積した静電気を除去してください。

さらに、静電気(ESD)による損傷を防止するために、以下の手順を実行することもお勧めします。

- l 部品は、コンピュータに取り付ける直前まで静電気防止梱包材に入れておきます。静電気防止梱包を解く直前に、身体から静電気を除去してください。
- l 静電気に敏感な部品は、静電気防止梱包材に入れて運びます。
- l 静電気に敏感な部品の取り扱いは、静電気のない安全な場所で行います。可能であれば、静電気防止用のフロアパッドと作業台パッドを使用してください。

<span id="page-24-1"></span>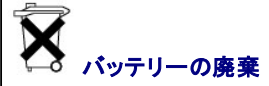

このコンピュータにはリチウムコイン型電池が使用されています。リチウムコイン型電池は寿命が長く、交換の必要はほとんどありません。万一取り替えなければならない場合、『GX270 システムユ ーザーズガイド』 の「バッテリーの交換」を参照してください。

家庭用のゴミと一緒にバッテリーを廃棄しないでください。バッテリーの廃棄先に関しては、最寄りのゴミ処理担当窓口へお問い合わせください。